# **ADMINISTRACION DE REDES PARA INICIADOS**

 Acoplar una red local a Linux es fácil. Solo necesitamos tarjetas de red ethernet en cada ordenador, los cables apropiados y algun accesorio mas.

La relación actual del TCP/IP y los protocolos asociados para Linux se denomina NET-4, más nueva y no tiene relación con la NET-2 de UNIX o BSD.

### **El TCP/IP**

 En una red TCP/IP cada máquina recibe un número de identificación denominado "dirección IP" que es un número de 32 bits formado por 4 grupos de hasta 3 cifras entre 0 y 255 (aunque estos 2 números son ilegales para una máquina. Mas adelante veremos por qué). Este número se divide en 2 partes: la dirección de red y la dirección de máquina. La dirección de red consiste en los bits de mayor peso y la máquina del resto. En el ejemplo dado de red de Clase B (para las que el primer byte está entre 128 y 191) Los 2 primeros octetos de la dirección identifican la red, y los otros dos identifican la máquina, es decir, la dirección serí-a: La máquina 75.20 de la red 128.17.

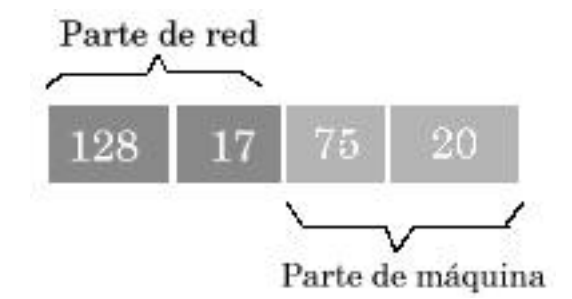

Se puede dividir la parte correspondiente a la máquina para hacer "subredes". Una subred permite dividir una gran red en otras más pequeí±as que se puede mantener de forma independiente. De esta forma el primer octeto de la dirección de máquina corresponderá a la subred y el último octeto corresponderá a la máquina.

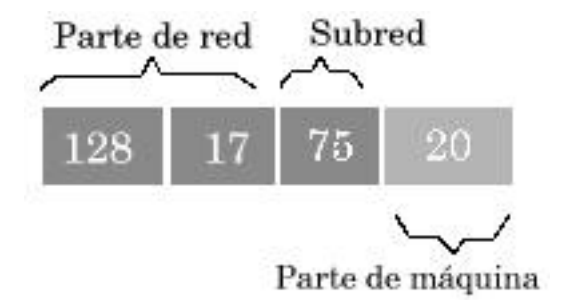

Las redes se conectan entre si mediante enrutadores, también conocidos como pasarela de enlace o

```
Administracion básica de redes
```
gateway, que suele ser un ordenador puesto entre ambas redes y que decide que paquete de información va a donde.  $\hat{A}_i$ Y como sabe el enrutador si el paquete quiere ir a una subred diferente o a internet?. Esto lo calcula a través de la Máscara de Subred, el cual es una dirección IP que utiliza las cifras reservadas 255 y 0. Efectuando una operación lógica de la IP de origen del paquete con la máscara y otra operación lógica con la IP de destino del paquete y la máscara, el resultado ha de ser igual al de la red. Si no lo es significa que el paquete va fuera de esa red, por lo que el enrutador se encargará de sacarlo afuera.

# **Un ejemplo ficticio.**

 Para concretar todo esto vamos a suponer una red formada por 2 subredes con las siguientes caracteristicas:

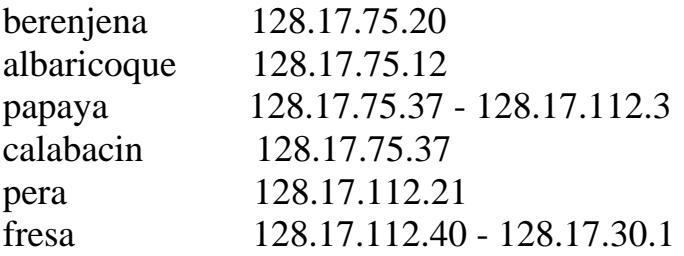

 Como vemos papaya y fresa tienen dos direcciones. Esto es debido a que papaya es un enrutador entre las subredes y fresa es otro enrutador entre una subred e internet. Cada máquina tiene una tabla de encaminamiento que contiene una lista de todas las redes y sus puertas. Para enviar un paquete IP mira en la lista en la parte de red de la dirección de destino. Si hay una entrada para esa dirección en la lista IP enví-a el paquete. Si no, lo enví-a a la puerta predeterminada, dada en la misma tabla. Vamos a ver un ejemplo de tabla de rutas de berenjena:

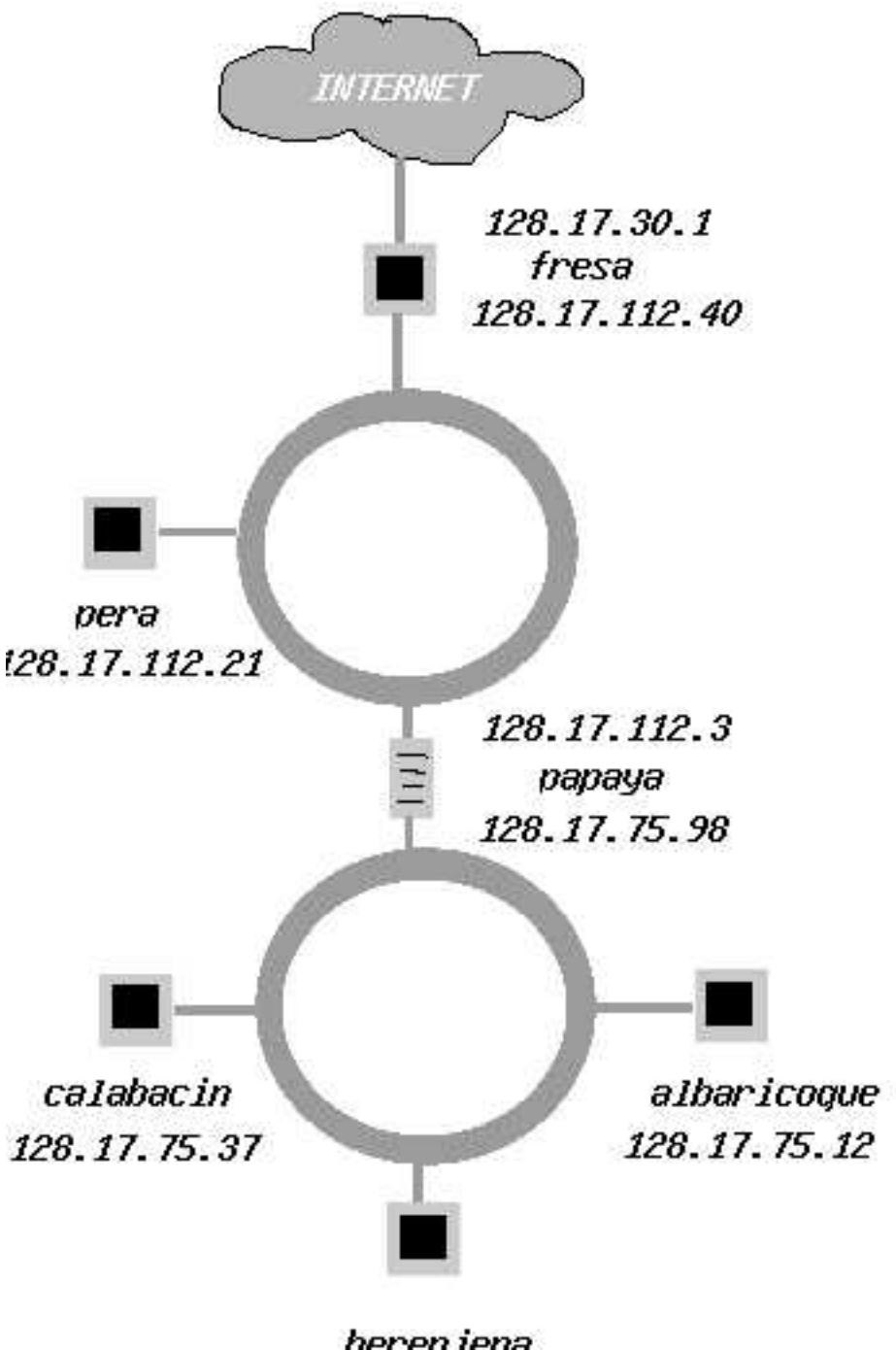

berenjena 128.17.75.20

#### **zx80.berenjena# netstat -r n** Kernel IP routing table

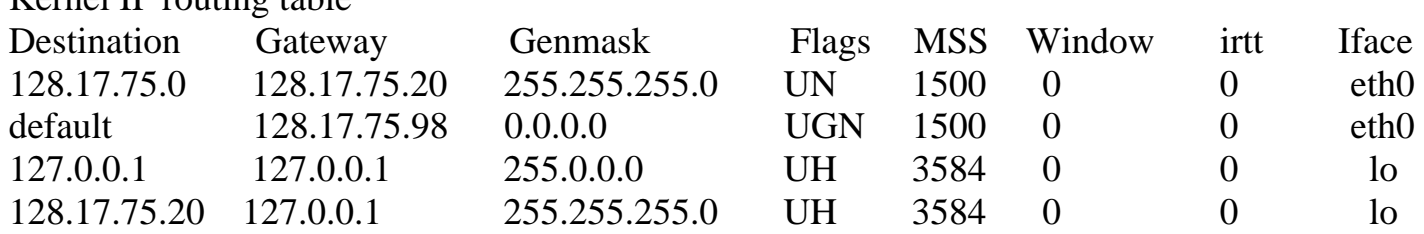

Administracion básica de redes

Observad que para denominar una red de forma genérica se usa un cero al final. Así-, para especificar la red 128.17.75. se pone el cero al final, porq de otro modo estariamos dando un nombre de máquina y no denominando una red. Por otro lado tenemos la dirección de berenjena como gateway. Esto indica q cualquier paquete destinado a la red 128.17.75 debe pasar a través de berenjena. La columna "Flags" (indicadores) informa de la dirección de destino de esta entrada.

El campo "MSS" muestra cuantos octetos se pueden transmitir cada vez.

Con el campo "Windows" se indica cuantos cuadros se pueden enviar antes de recibir una confirmación. Con "irtt" tenemos las estadisticas de uso de de esta ruta.

Con "Iface" tenemos la interfaz o dispositivos de red usados.

La segunda entrada en la tabla es la predeterminada (default) que es de aplicación para todos aquellos paquetes que no encuentran dirección en la tabla de rutas, por lo que se entiende que pertenece a otra red. En este caso pertenece a papaya, que podemos considerar la puerta a otra red. Toda máquina de la red 128.17.75 debe pasar por papaya para poder "hablar" con las otras máquinas de la red.

La tercera entrada a la tabla es la dirección de autoenví-o (loopback: 127.0.0.1). Se utiliza cuando una máquina quiere conectarse consigo misma y lo hace a través del interfaz lo, previniendo conexiones de este tipo desde el exterior (via eth p. ej.) y de paso no hay consumo de ancho de banda cuando habla consigo mismo. La última entrada es la dirección de la propia máquina.

Supongamos que berenjena quiere enviar un paquete a calabacin. El datagrama IP contiene una dirección de remite 128.17.75.20 y una de destino 128.17.75.37. IP determina, mediante la mascara de subred en las tablas, que la parte de red correspondiente a la dirección de destino es la 128.17.75 por lo que usará la entrada en la tabla de rutas 128.17.75.0. El paquete sale entoces a su destino.  $\hat{A}_i$ Que sucede si berenjena quiere mandar un paquete a pera, que no está en su subred? En este caso la dirección es 128.17.112.21. IP intenta encontrar una ruta en la tabla de la red 128.17.75 pero no encuentra ninguna, por lo que selecciona la dirección predeterminada que corresponde al enrutador papaya. Papaya recibe el paquete y busca en su tabla:

#### **zx80.papaya# netstat -r n** Kernel IP routing table

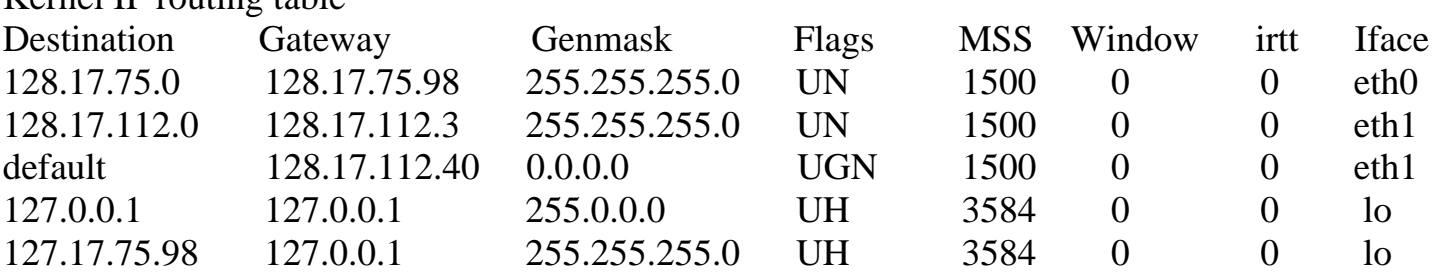

Como se puede ver papaya está conectado a la red 128.17.75 mediante eth0 y también a la red 128.75.112 por eth1. La ruta predeterminada es a través de fresa, que es la puerta al mundo exterior. Una vez papaya recibe el paquete destinado a pera ve en su tabla que la dirección de destino está en la red 128.17.112 y enví-a el paquete mediante la segunda entrada de la tabla, donde pera verá que wl paquete lleva su nombre y se lo quedará. Si en vez de mandarlo a pera lo mandara a internet lo pasaria a papaya, que miraria en su tabla y al no encontrar dirección IP lo mandarí-a a la ruta predeterminada, que pertenece a fresa, el cual lo mandará hacia el mundo exterior.

### **Configuracion de dispositivos y tablas**

Administracion básica de redes

 La forma de configurar las tarjetas de red es mediante el comando "ifconfig dispositivo direccion" y el comando que configura la tabla de rutas es "route add net host destino gateway metric opciones". Los scripts se suelen hallar en el directorio /etc/rc.d o /etc/init.d y se llama rc.inet1 aunque puede haber más.

ifconfig eth0 127.17.75.20 route add default gw 128.17.75.98

A continuacion se muestra un archivo rc.inet1 de ejemplo:

#!/bin/sh #autoenvio HOSTNAME='hostname' /sbin/ifconfig lo 127.0.0.1 /sbin/route add 127.0.0.1

# Ahora le toca a eth0 IPADDR="128.17.75.20" NETMASK="255.255.255.0" NETWORK="128.17.75.0" BROADCAST="128.17.75.255" GATEWAY="128.17.75.98"

# le pasamos la info anterior a eth0 /sbin/ifconfig eth0 \$(IPADDR) netmask \$(NETMASK) broadcast \$(BROADCAST)

# lo mismo con la ruta /sbin/route add \$(NETWORK)

# ahora lo mismo con la pasarela /sbin/route add default gw \$(GATEWAY) metric 1

### #Fin

# **Archivos a configurar**

 Para que todo funcione correctamente se deben configurar también los archivos locales de cada máquina. Estos son los siguiente: /etc/hosts: Para cada IP se le corresponde el nombre de máquina: 127.0.0.1 localhost 128.17.75.20 berengena

Administracion básica de redes

- /etc/networks: Lista los nombres y direcciones de nuestra red. default 0.0.0.0 # ruta generica. OBLIGATORIO loopnet 127.0.0.0 #autoenvio. OBLIGATORIO berenjena 128.17.75.20
- /etc/host.conf: Especifica la forma en que el sistema debe resolver los nombres. order hosts,bind multi on

/etc/resolv.conf: Especifica la direccion del servidor si lo hay y el dominio en el que se quiere buscar cuando no está totalmente escrito.

 domain veggie.com nameserver 28.17.78.55 search vpiza.com vpasta.com